### **Objetivo**

- Manejar el código básico html, que se utiliza para crear páginas en Internet.
- Realizar páginas web en HTML

### **Definición:**

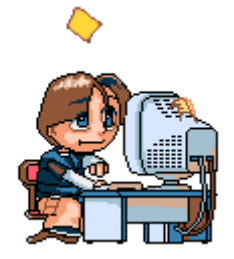

HTML es una implementación del standard SGML (Standard Generalized Markup Language), estándar internacional para la definición de texto electrónico independiente de dispositivos, sistemas y aplicaciones.

Metalenguaje para definir lenguajes de diseño descriptivos; proporciona un medio de codificar documentos hipertexto cuyo destino sea el intercambio directo entre sistemas o aplicaciones.

### **Características:**

- Permite crear lenguajes de codificación descriptivos.
- Define una estructura de documentos jerárquica, con elementos y componentes interconectados.
- Proporciona una especificación formal completa del documento.
- No tiene un conjunto implícito de convenciones de señalización. Soporta, por tanto, un conjunto flexible de juegos de etiquetas.
- Los documentos generados por él son legibles.

### **Sintaxis**

### **Etiquetas:**

- Son los textos que delimitan los distintos elementos que componen un documento.
	- No son sensibles a mayúsculas y minúsculas.
	- Hay dos tipos de etiquetas:
		- Etiquetas de comienzo de elemento. Delimita999999 behaviorcteres "<" y ">"

Etiquetas de final de elemento. Delimitadas por los caracteres "</" y ">"

### **URL: Uniform Resource Locator:**

- Define objetos en una red Internet. En ella se contienen datos sobre:
	- El tipo de objeto (objetos asociados con alguno de los protocolos o servicios disponibles en Internet: ftp, http, mailto, file, etc.).
	- El nodo de la red en que se encuentra dicho objeto.
	- Fichero físico que contiene el objeto.

## HTML GUIA # 1 SANDRA C. RUBIANO

#### <http://microsoft.com/download/aspdoc.zip>

Si se omite el puerto se tomaría el válido por defecto para el protocolo o servicio utilizado (puerto 80 para servicios web).

### CREACIÓN DE LA PÁGINA

El ejercicio está estructurado alrededor del siguiente texto. Vas a experimentar con él para visualizar los resultados de agregar código html.

- 1. Abre un archivo de Notepad (Programs/Accessories/Notepad)
- 2. Copia el texto siguiente
- 3. Inserta tus datos donde el texto te lo pide
- 4. Guárdalo como un archivo .html. La extensión del archivo debe ser html, no uses "ñ" ni espacios ni vocales acentuadas en el nombre.

### **Estructura de un documento HTML**

Un documento HTML consta de las siguientes piezas:

- 1. Una etiqueta <HTML>
- 2. Cabecera (iniciada por la etiqueta <HEAD> y cerrada por </HEAD>)
- 3. Cuerpo del documento (iniciada por la etiqueta BODY y cerrada por </BODY>)
- 4. Una etiqueta de fin de documento </HTML>

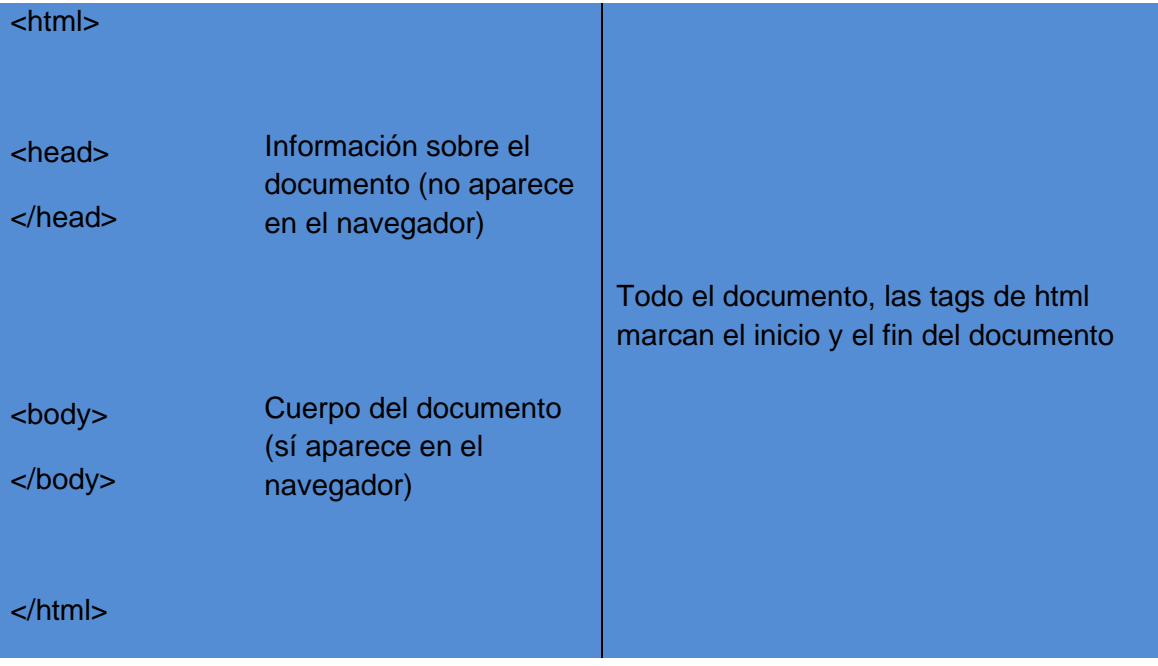

### **Títulos y subtítulos**

# HTML GUIA # 1 SANDRA C. RUBIANO

*<h1> <h2>… <h6>* son etiquetas que funcionan para agregar títulos y subtítulos en el cuerpo del texto, lo cual ayuda a jerarquizar la información. Por cierto, te recomendamos utilizar la etiqueta H1 sólo una vez dentro del contenido.

### **Cabeceras:**

Existen 6 niveles de cabeceras:

- Cabecera de nivel 1: <H1>Texto de la cabecera</H1>
- Cabecera de nivel 2: <H2>Texto de la cabecera</H2>
- Cabecera de nivel 3: <H3>Texto de la cabecera</H3>
- Cabecera de nivel 4: <H4>Texto de la cabecera</H4>
- Cabecera de nivel 5: <H5>Texto de la cabecera</H5>
- Cabecera de nivel 6: <H6>Texto de la cabecera</H6> **Elementos generales:**
- **<BR>** Rotura de línea
- **<HR WIDTH= ALIGN= SIZE= >** Línea horizontal Dibuja una línea horizontal.
- 1. Asociados a distintos tipos de letra.
- **<B>** : Letra en negrita
- **<I>** : Letra inclinada
- **<TT>** : Letra de maquina de escribir
- **<U>** : Letra subrayada
- **<BIG>** : Aumenta el tamaño de la fuente
	- **<SMALL>** : Disminuye el tamaño de la fuente

**Etiquetas de control de las fuentes de texto: Inclusión de imágenes:**

• **<IMG>** Incluir imagen Coloca una imagen en la página.

Uso:

<IMG ALIGN=alineación ALT=texto\_alternativo SRC= URL\_de\_la\_imagen BORDER=ancho del borde WIDTH=ancho en puntos o porcentaje(%) HEIGHT=alto en puntos o porcentaje(%)>

ALIGN: Alineación de la imagen respecto a la base de la línea actual.

- TOP : La parte superior de la imagen se alinea con el elemento mayor del texto • MIDDLE: La imagen se centra respecto a la línea. • BOTTOM: La imagen se apoya sobre la base de la línea. • RIGHT: La imagen se coloca a la derecha de la ventana y es rodeada por el texto LEFT: La imagen se coloca a la izquierda de la ventana
	- y es rodeada por el texto

ALT: Texto alternativo a presentar si no se encuentra la imagen

SRC: URL del fichero que contiene la imagen.

<IMG SRC="IMAGEN1.JPG" ALIGN="LEFT" BORDER=1>

*Nota: una imagen puede ser utilizada dentro de un hiperenlace en lugar del texto normal.*

<A HREF[=http://www.ole.es](http://www.ole.es/)><IMG SRC="IMAGEN1.JPG" BORDER=1></A>

### TALLER EN EL CUADERNO

- 1. ¿Cuáles son las etiquetas mas generales que estructuran una página Web?
- 2. Cuáles son los navegadores Web más populares y cuáles son sus últimas versiones?
- 3. Investiga: Cómo se debe llamar el archivo principal de un sitio Web.
- 4. Como cambias de color el texto
- 5. Como cambias el tamaño de un texto
- 6. Para que sirve la etiqueta <br>
- 7. Como insertas una imagen

### TALLER EN EL COMPUTADOR

Realiza una página web sobre el USO ETICO DE INTERNET EN EL GRUPO ASIGNADO. Incluye textos e imágenes

#### ETIQUETAS BASICAS DE HTML

TEXTO La etiqueta <font> es usada para modificar el tamaño el color y la fuente del texto. Utiliza los atributos "size", "color" y "face" para personalzar tu texto y la etiqueta <br/>basefont> para establecer el color, tamaño y estilo de todo un texto.

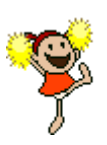

COLOR DE FONDO: bgcolor **<body bgcolor="PINK″>**

<body bgcolor="#FF0000″>

IMAGEN DE FONDO: background

<body background=""NOMBRE.EXTENSION">

### TEXTO : <Font>

**<FONT SIZE="X" COLOR="color" FACE="Nombre de la Fuente"> Texto que se desea mostrar</FONT>**

### **IMAGEN**

**<img src="nombre.jpg" border="1" width="400" height="300">**

## **MARQUE**

**<marquee>TEXT</marquee>**

### PARRAFO

**<p align="justify">Este atributo ubica un espacio vació encima y debajo del texto para hacerlo evidente, así el buscador podrá reconocerlo como es.</p>**